## **VALUE TECH SERVICES**

Pointing System

# **Pointing System (MS NAV/D365 BC)**

Function :

Registry & tracking of all the activities on the shop floor How :

> Hand held Tablet /Computers on the shop floor with scanner facility.

- Each employee on the shop floor registers his activities through the pointing system in Navision. Whenever a task is started, stopped or finished, the time (time stamp) will be registered. The tasks are based on the routing setup of each production order.
- Employees can work together on a single task / production order.
- They can also work on multiple production orders (same activity) at the same time.
- The pointing system will also handle the administration related to the consumption of the bill of material specific to each task.
- The employee will indicate where and when goods are consumed.
- When an item in the BOM isn't available, the pointing system will give

a warning at the time of starting of the activity.

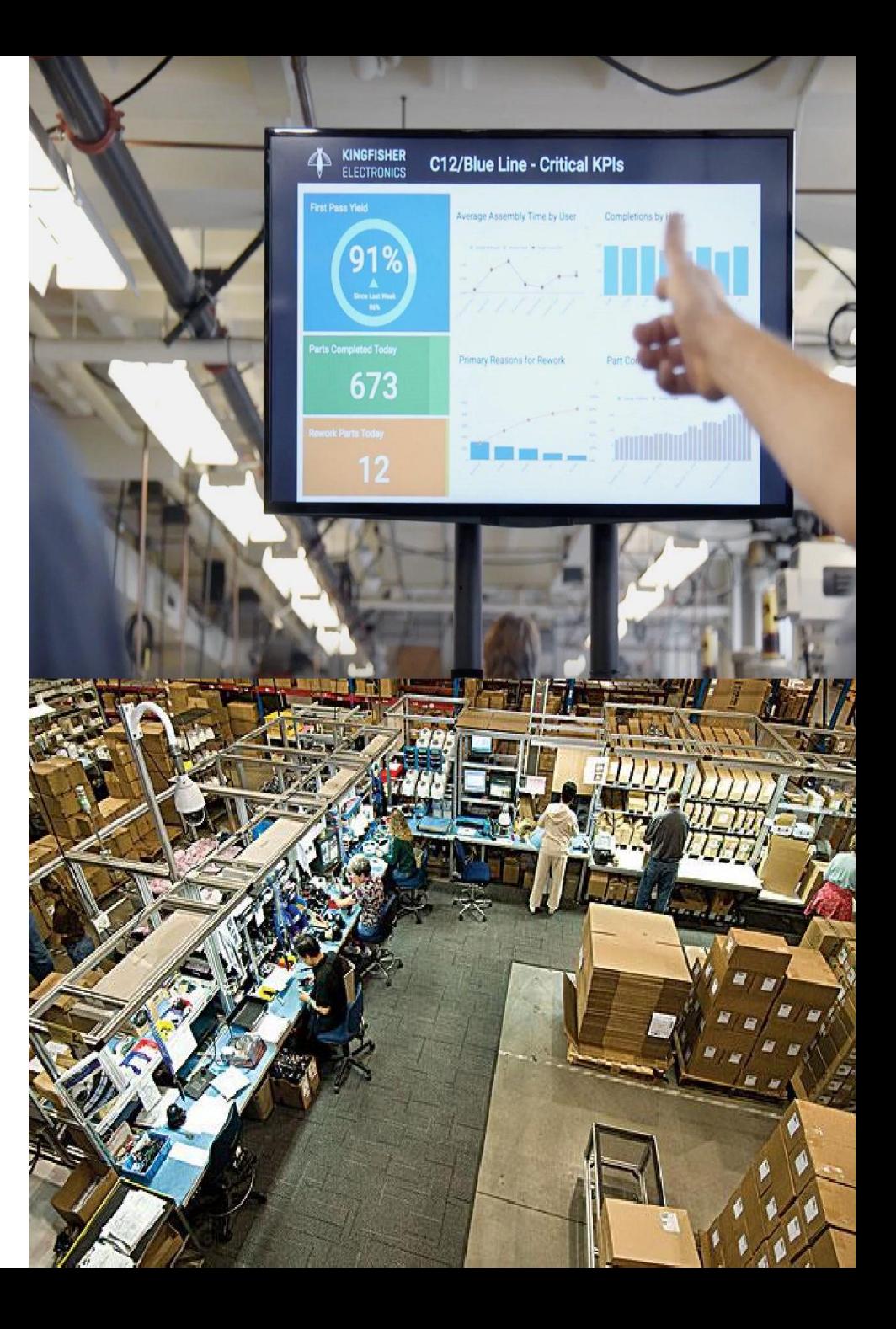

**Production Order**

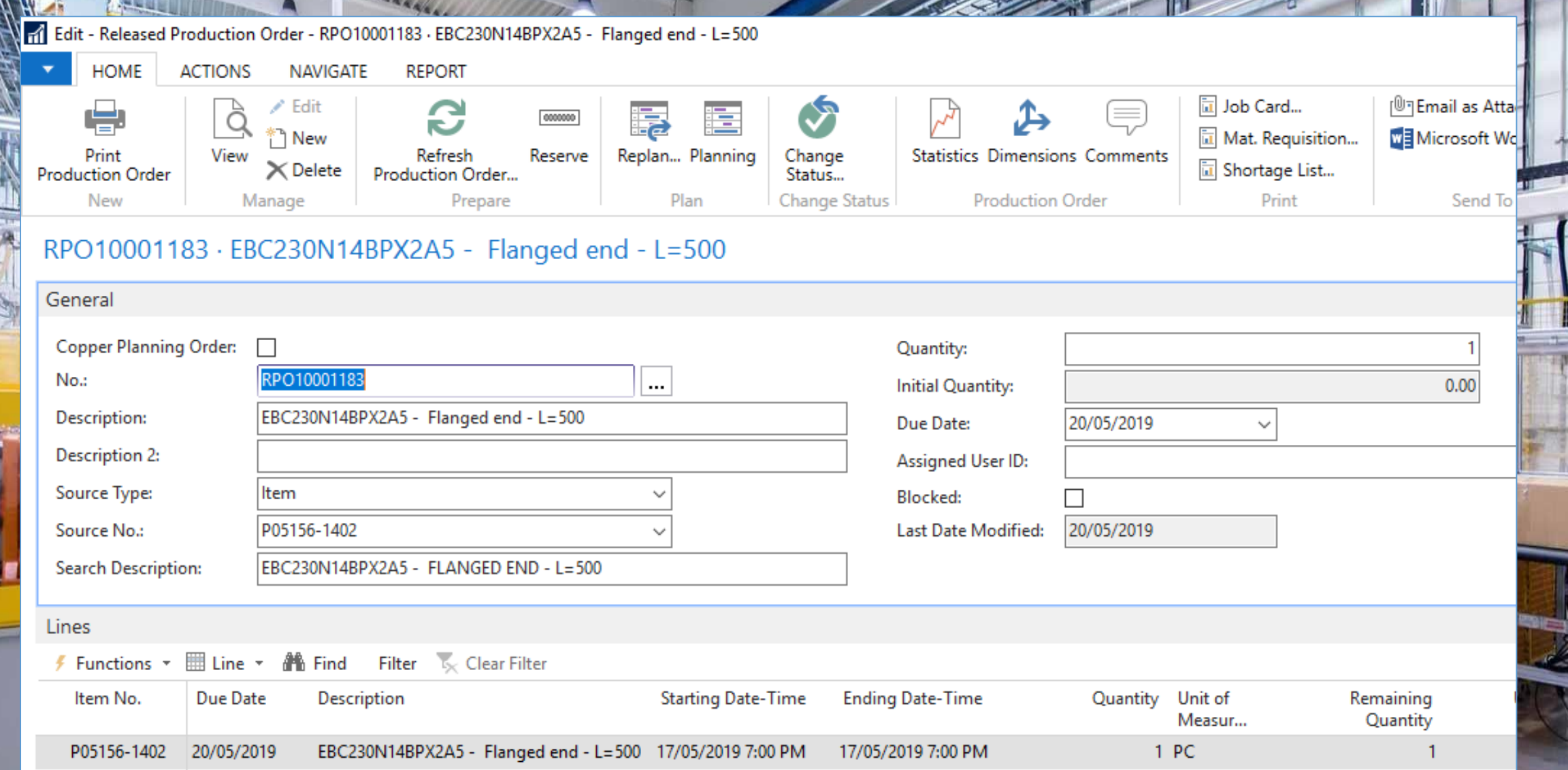

سى بىر<br>الانجور ي

44

- Indication Work Center group
- Input field Resource No.
- Buttons
	- $\triangleright$  Start (Start new tasks)
	- $\triangleright$  Stop (stop active task(s))
	- $\triangleright$  Finish (finish active task(s))
	- $\triangleright$  Status ( shows current activities for employee, members in group, etc. … )

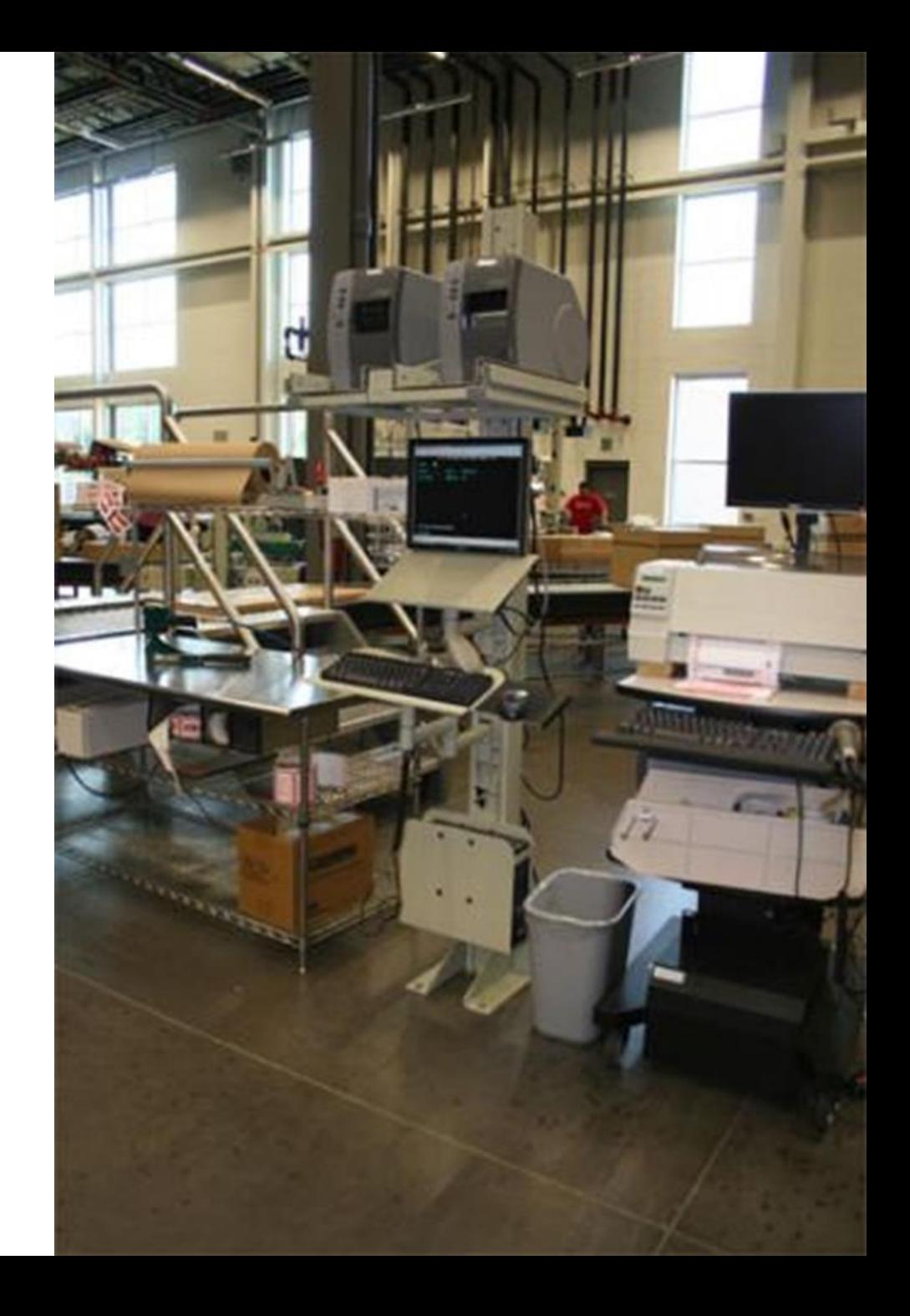

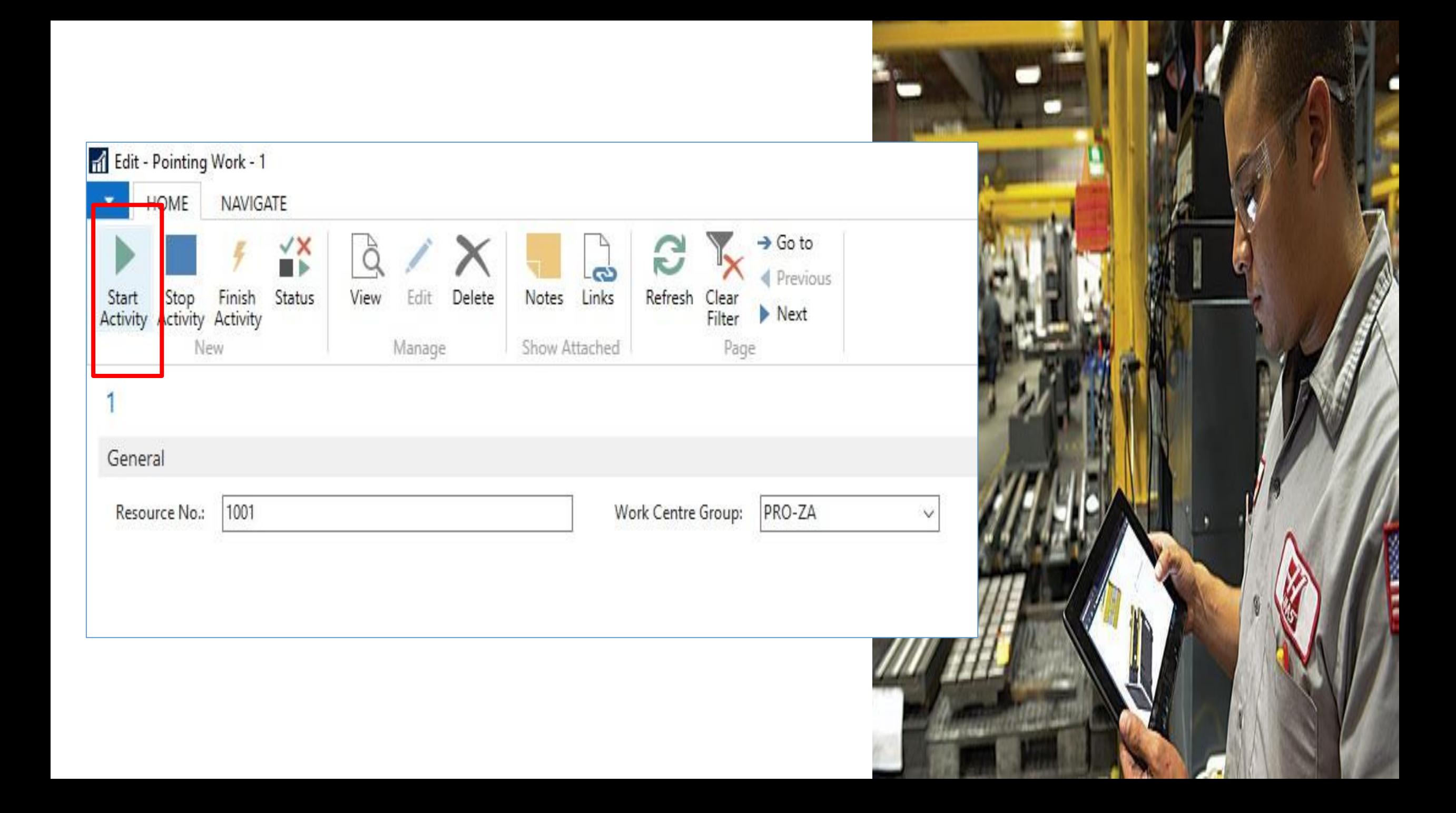

- Indication Work Center
- Indication Employee
- Input field production order task (input via scanner)
- List of production orders & tasks
	- $\triangleright$  list shows all available planned tasks related to the work
		- center where the PC is assigned to.
- BOM list
	- $\triangleright$  Shows required materials to start the task
- Buttons
	- $\triangleright$  Start ( register begin time of task(s) )

```
Screen 2 : Start Task Screen
```
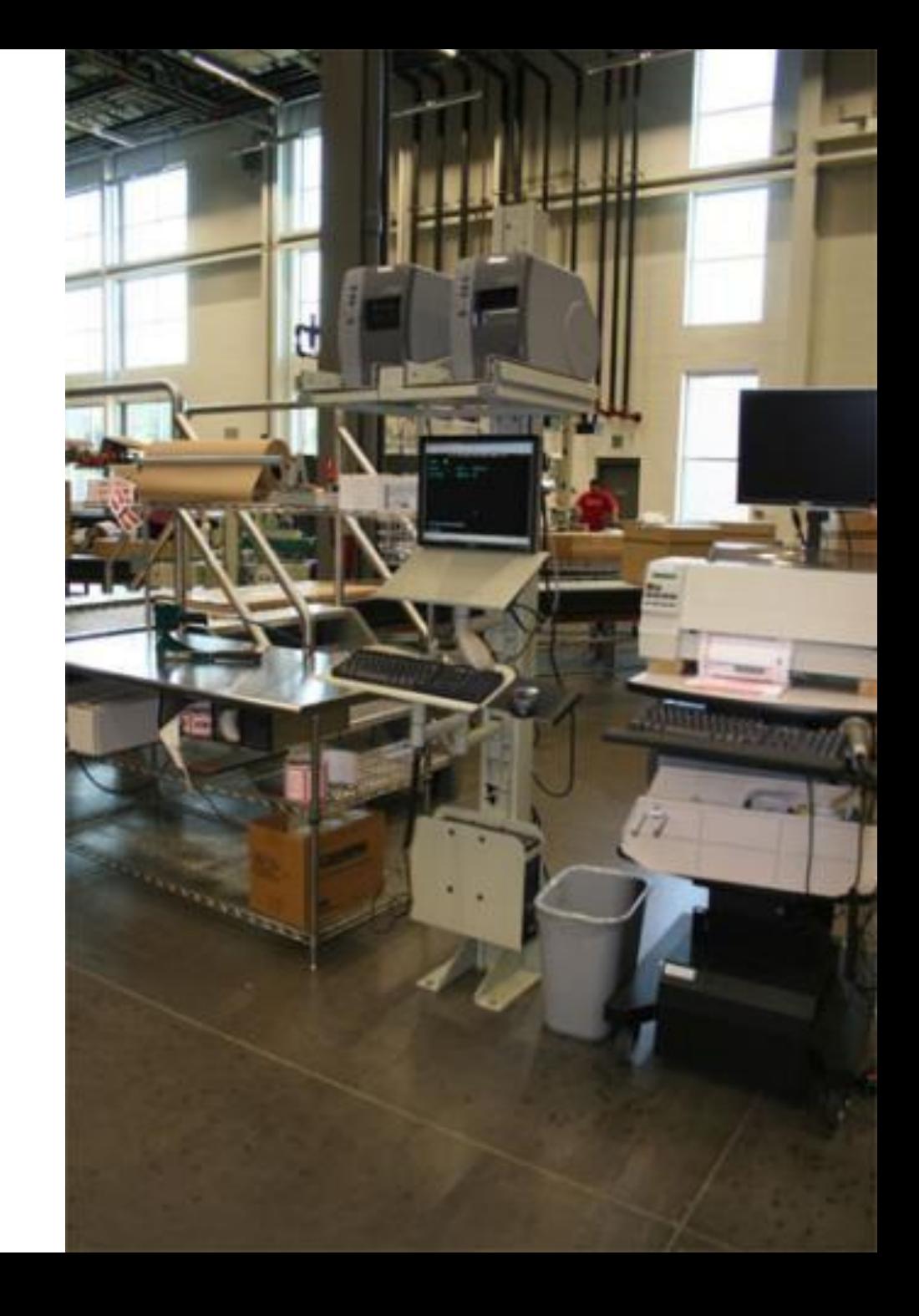

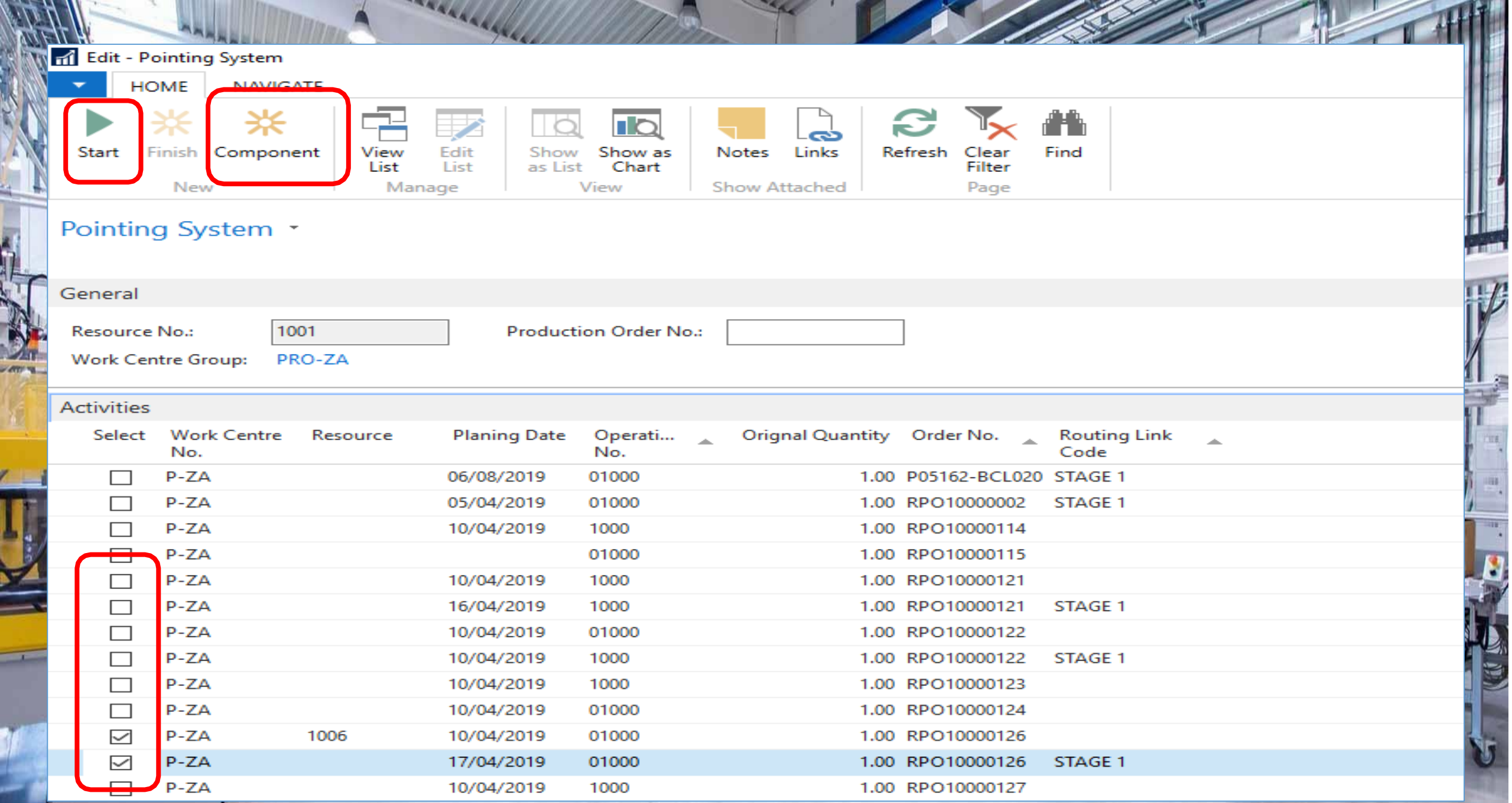

#### **Production Order Components**

Edit - Prod. Order Components - RPO10000126 Straight element PH16SCU0960-3RE3 P05176-BCM004

#### HOME **ACTIONS** NAVIGATE  $\mathsf{I}^{\mathsf{D}}$ ę Links New View Print... Notes Delete Show as Refresh Find Edit Show Clear List Chart Filter List as List Show Attached Manage New Process View Page

# Prod. Order Components

Line No. Item No. Description **Bin Code** Routing Link Prod. Prod. Ord... Code Order ... PO10000126 V GLM00302 10000 Bar - CUV 160X06 - radius=3mm **BAK061** 10000 STAGE 1

- Indication Work Center group
- Input field Resource No.
- Buttons
	- $\triangleright$  Start (Start new tasks)
	- $\triangleright$  Stop (stop active task(s))
	- $\triangleright$  Finish (finish active task(s))
	- $\triangleright$  Status ( shows current activities for employee, members in group, etc. … )

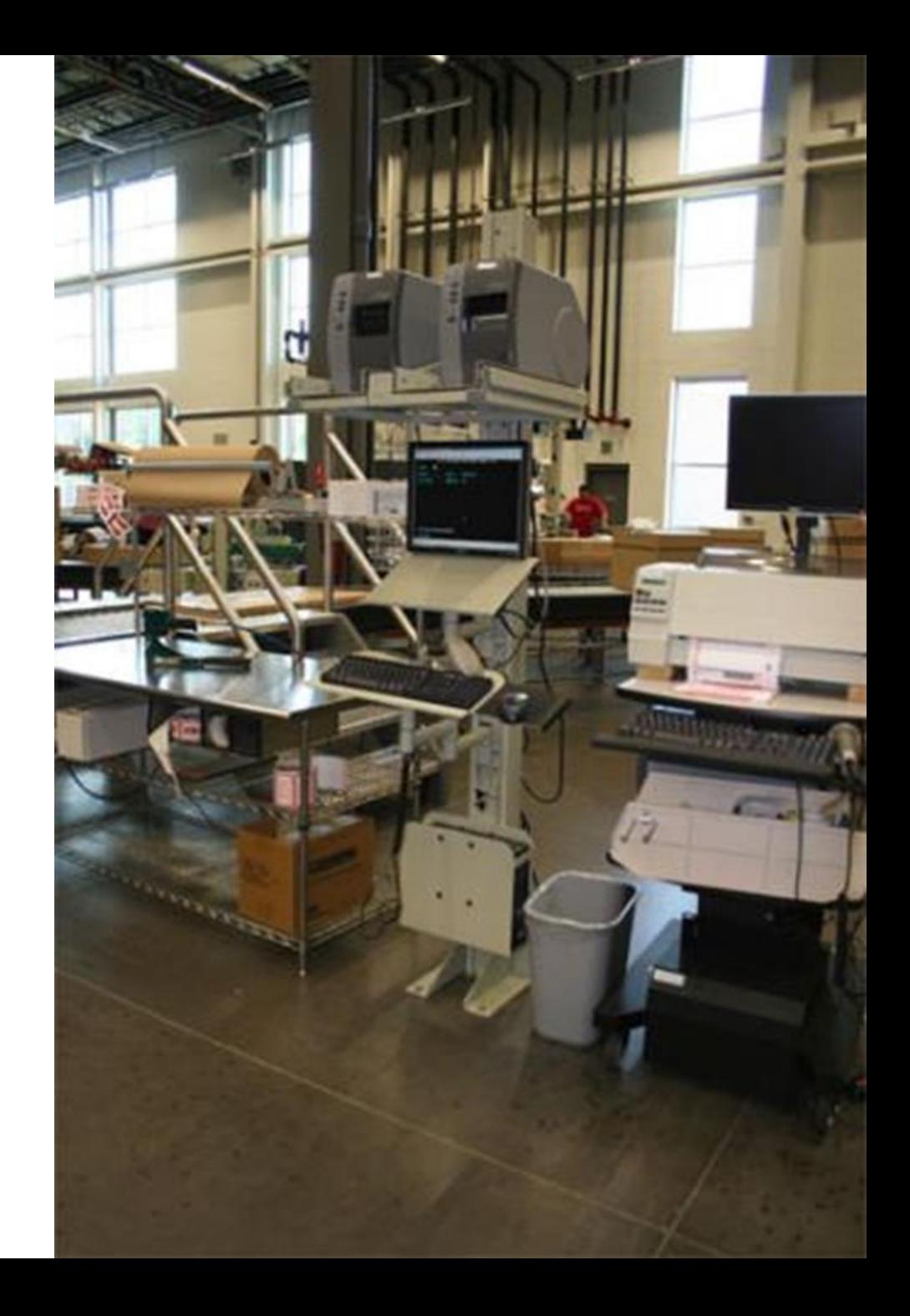

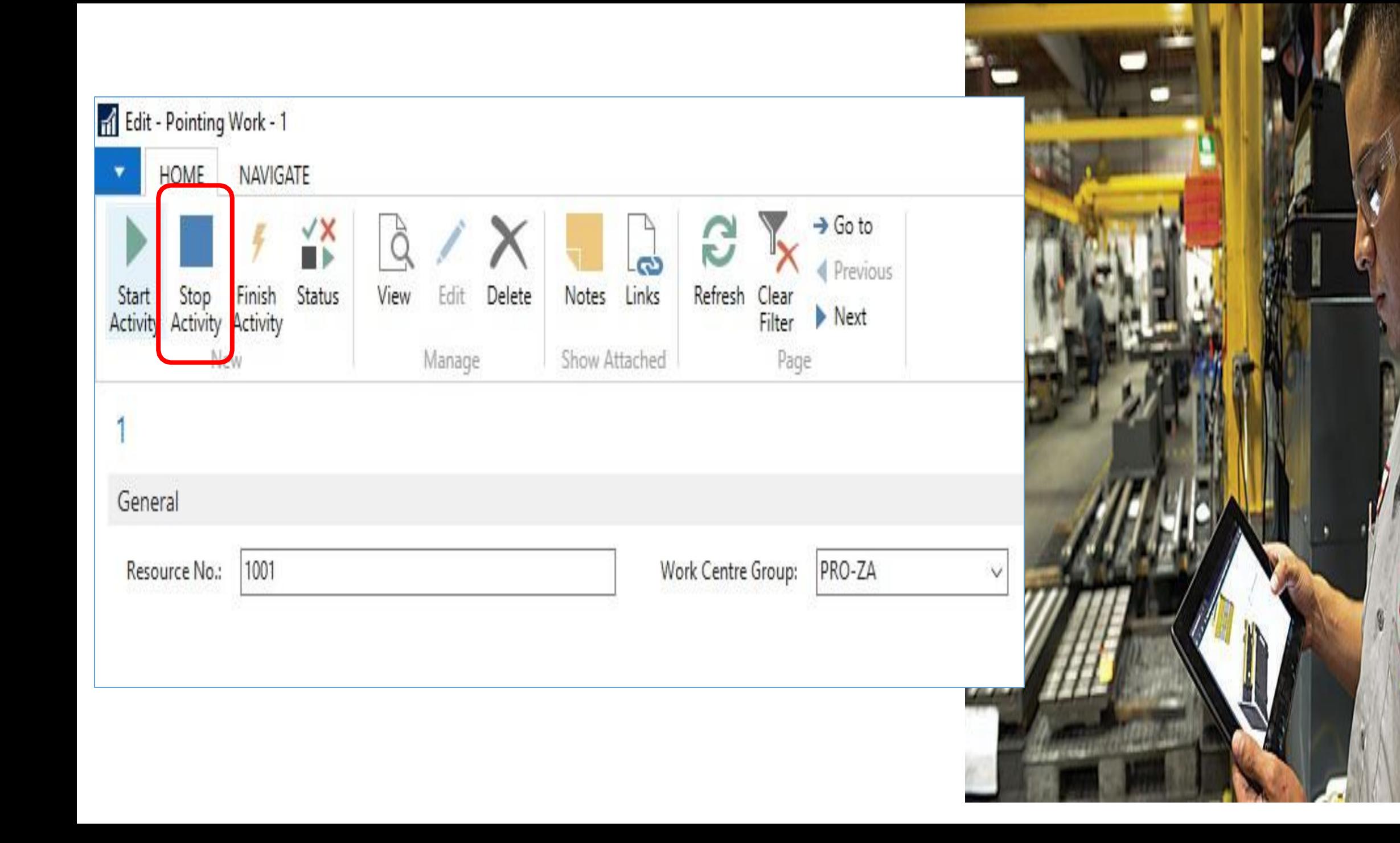

#### **Screen 4 : Stop Task Screen**

- Input field Quantity.
- Selection field production order & task
- Indication employee number
- List of production orders & tasks
	- $\triangleright$  list shows all started tasks for the employee
- BOM list
	- $\triangleright$  Shows required materials linked to the task
	- $\triangleright$  Input required (quantity consumed & bin location)
- Buttons
	- $\triangleright$  Post ( register end time of task(s) & finished quantity & consumption)

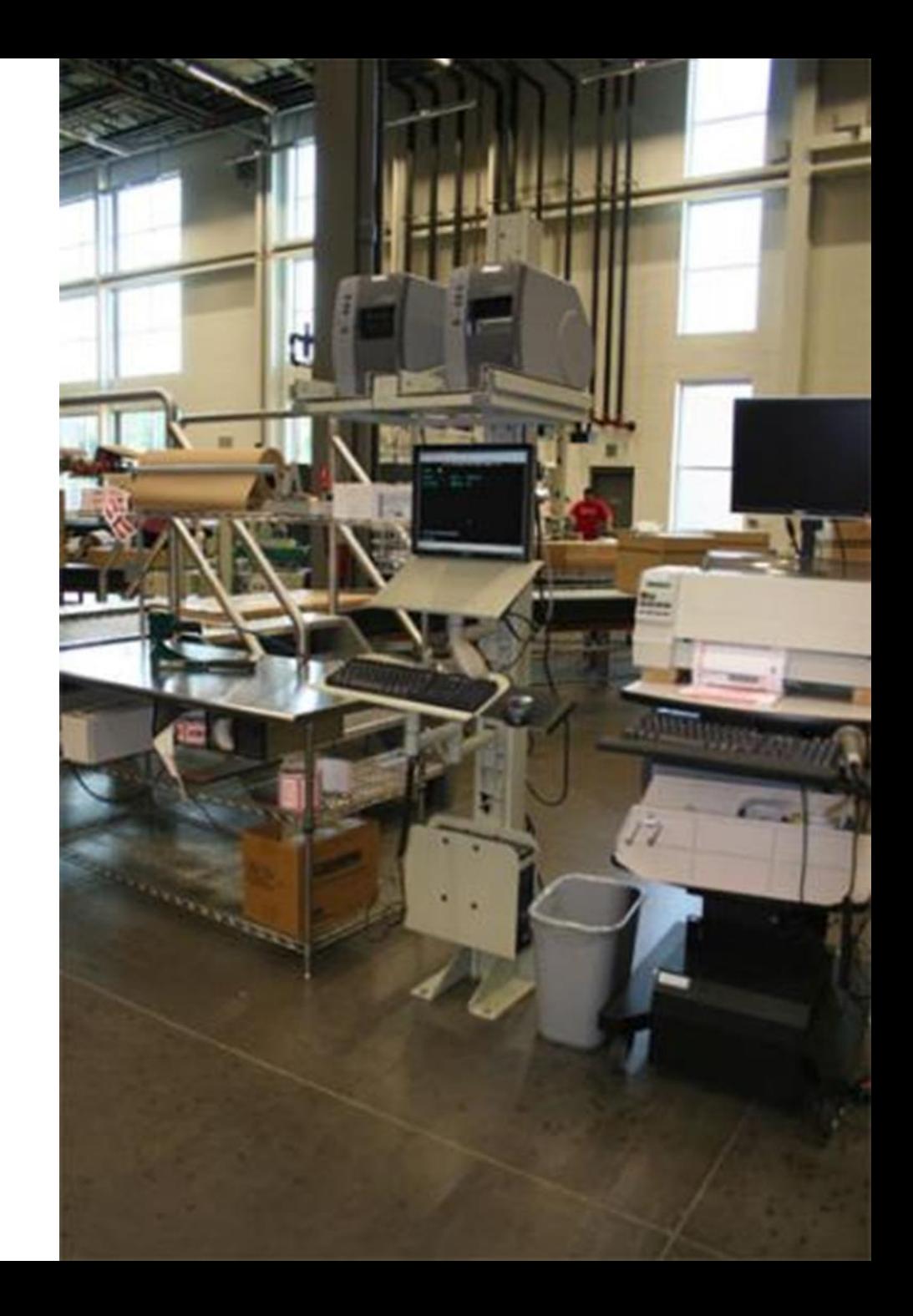

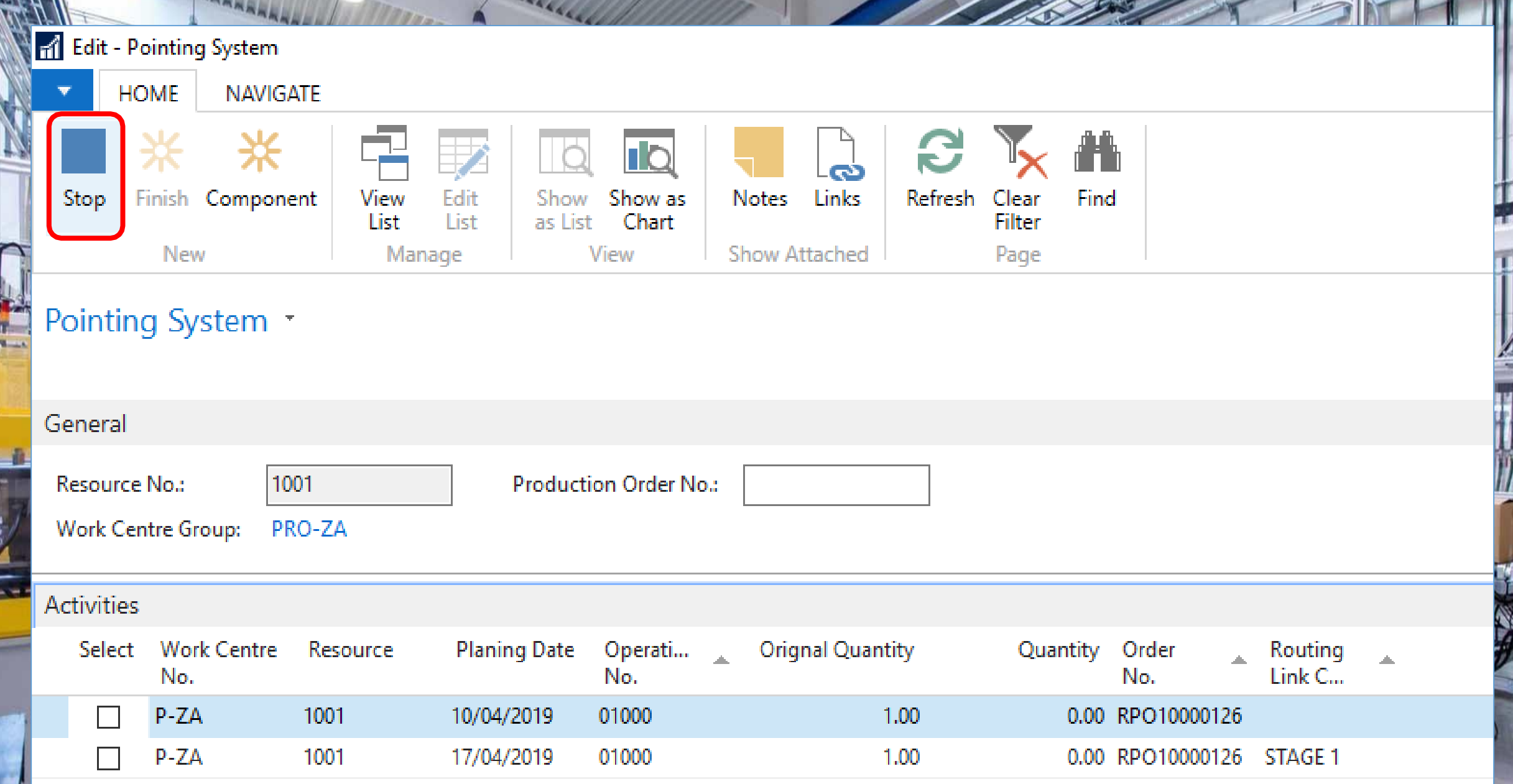

A,

THE P

L

- Indication Work Center group
- Input field Resource No.
- Buttons
	- $\triangleright$  Start (Start new tasks)
	- $\triangleright$  Stop (stop active task(s))
	- $\triangleright$  Finish (finish active task(s))
	- $\triangleright$  Status ( shows current activities for employee, members in group, etc. … )

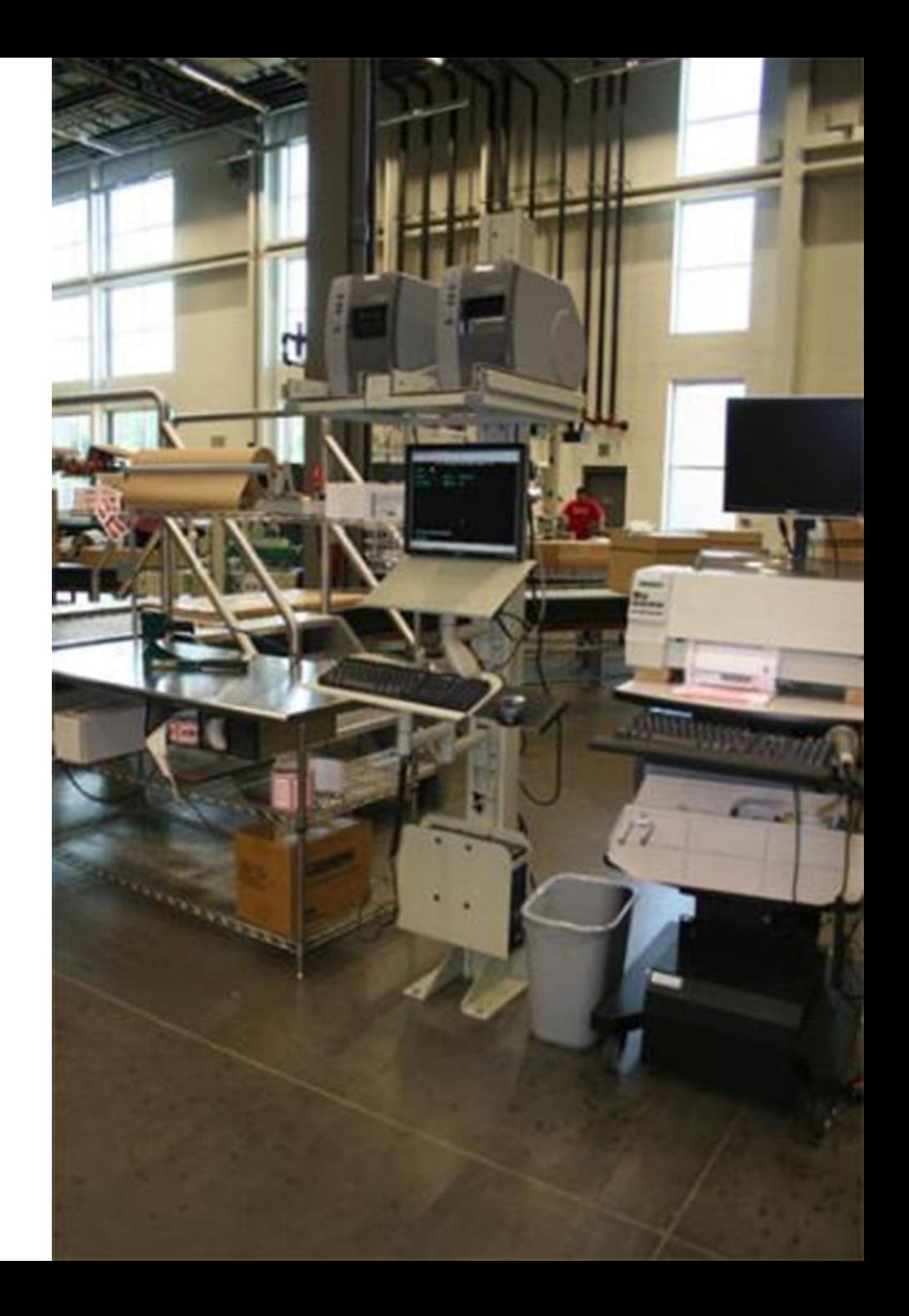

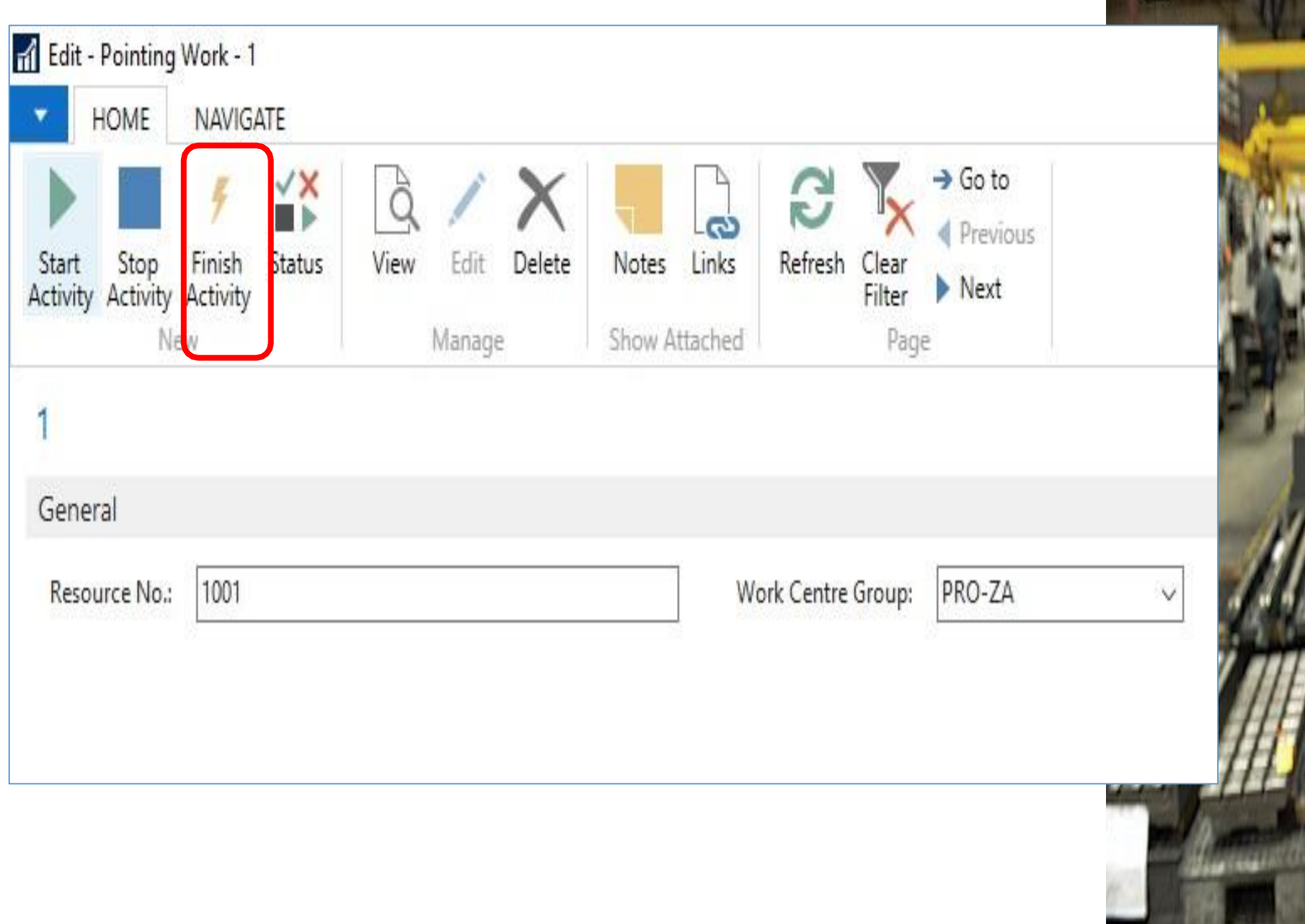

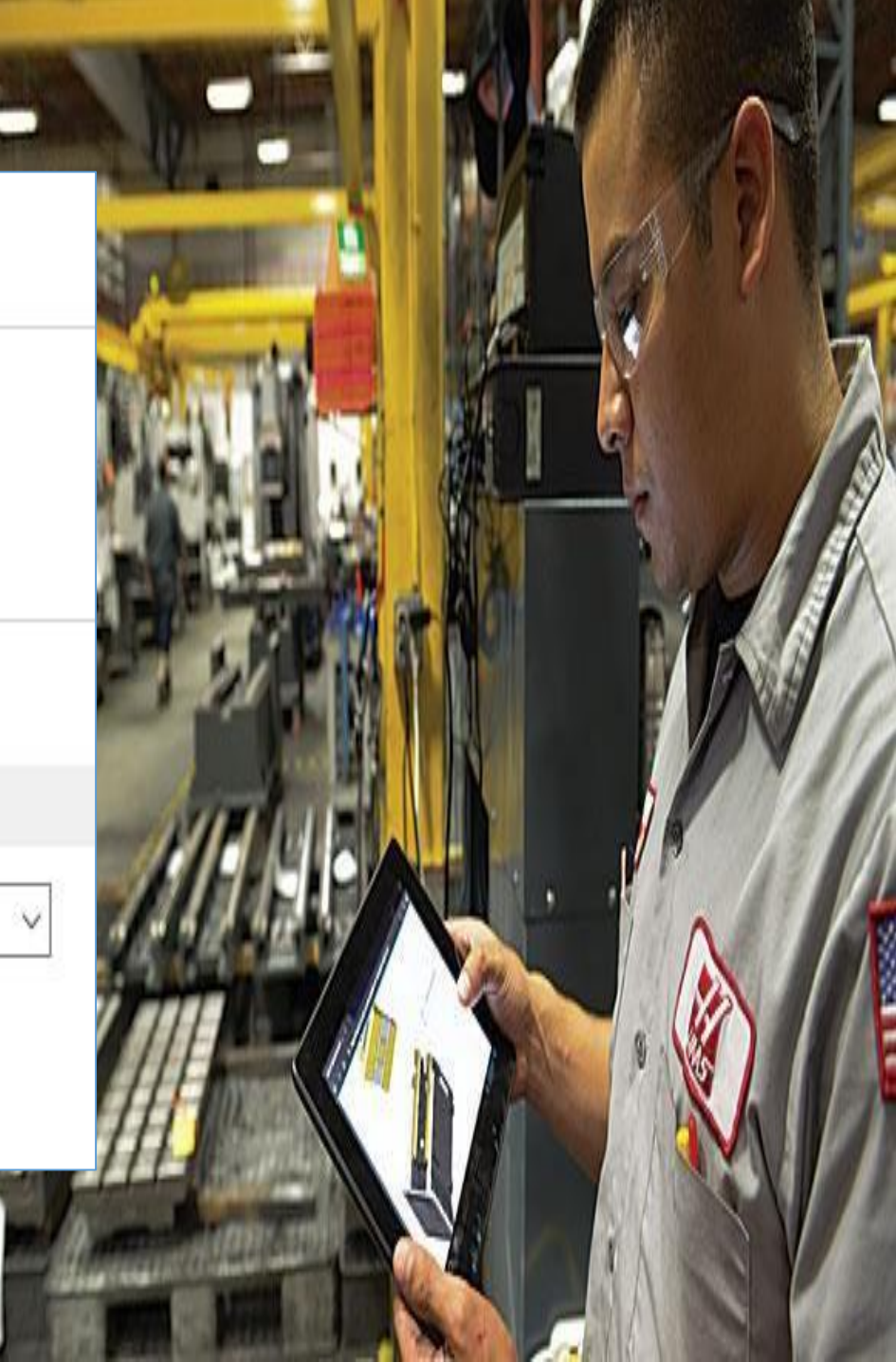

#### **Screen 4 : Finish task screen**

- Input field finished quantity
- Selection field production order & task
- Indication employee number
- List of production orders & tasks
	- $\triangleright$  list shows all started tasks for the employee
- BOM list
	- $\triangleright$  Shows required materials linked to the task
	- $\triangleright$  Auto Consumption (quantity consumed & bin location)
- **Buttons** 
	- $\triangleright$  Post ( register end time of task(s) & finished quantity & consumption)

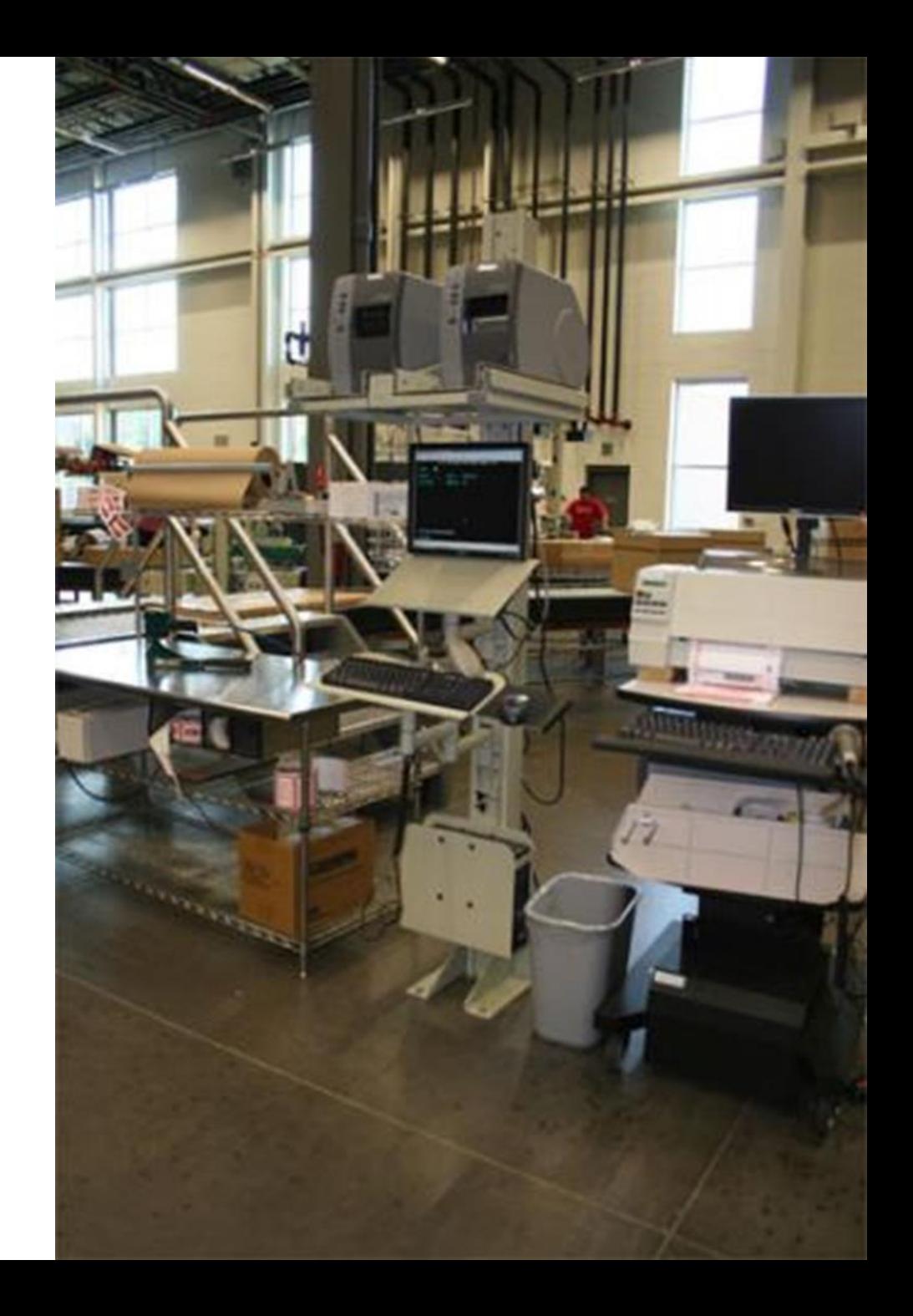

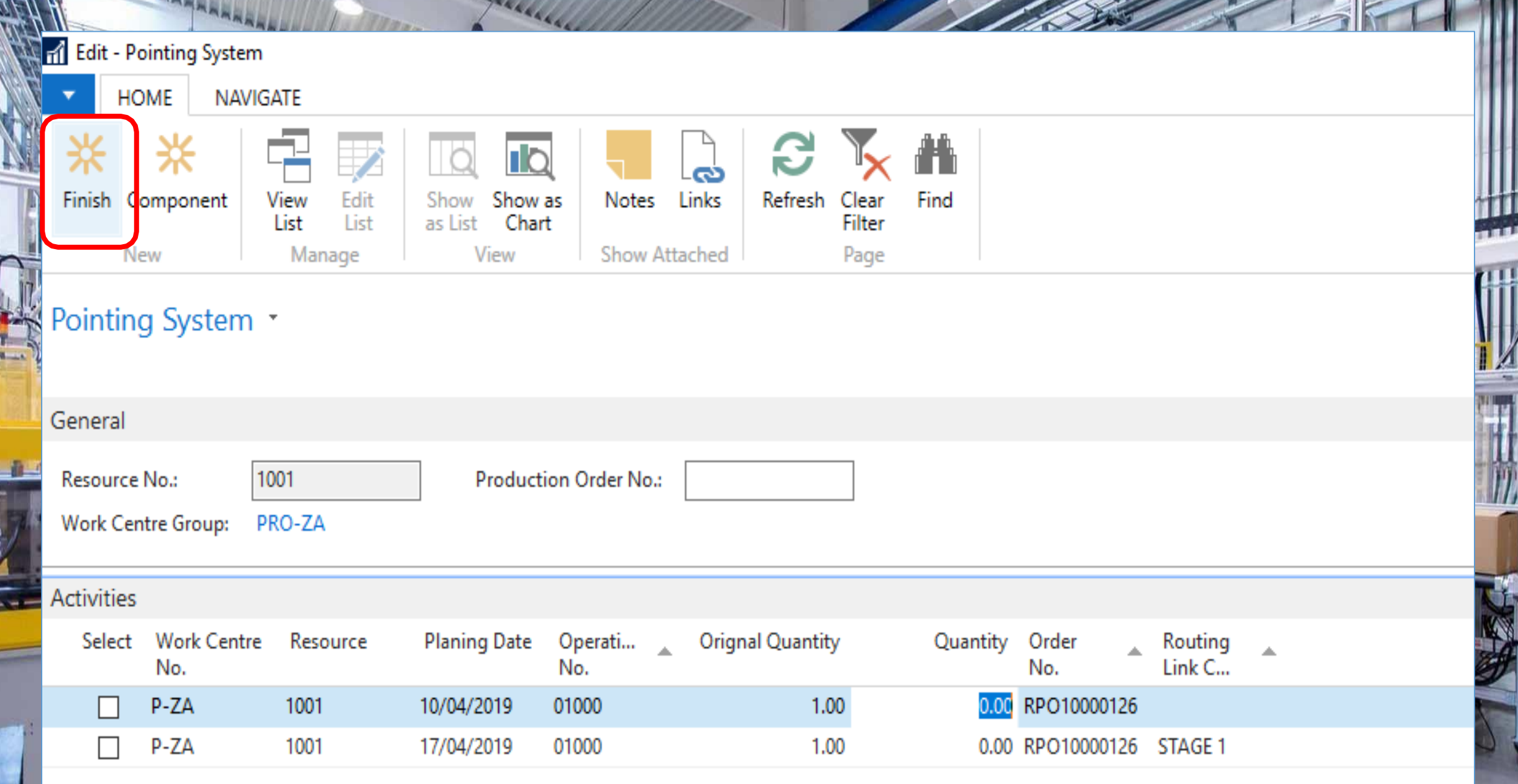

 $\overline{L}$ 

 $\frac{1}{\sqrt{2}}$ 

 $\begin{array}{c} \square \end{array}$ 

H.

Ù

 $\mathbb{R}^{n}$ 

F

#### **Consumption & Output**

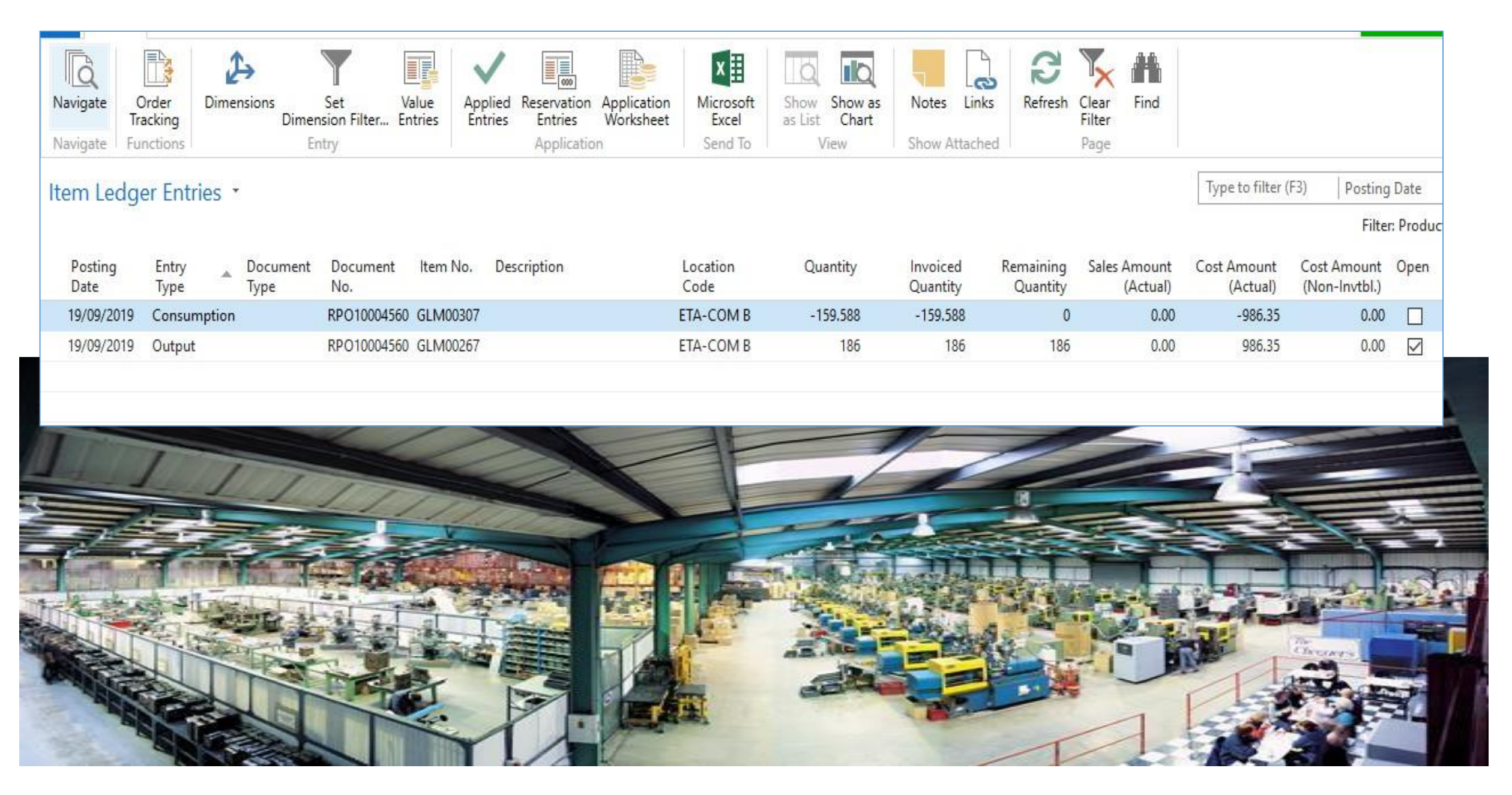

- Indication Work Center group
- Input field Resource No.
- Buttons
	- $\triangleright$  Start (Start new tasks)
	- $\triangleright$  Stop (stop active task(s))
	- $\triangleright$  Finish (finish active task(s))
	- $\triangleright$  Status ( shows current activities for employee, members in group, etc. … )

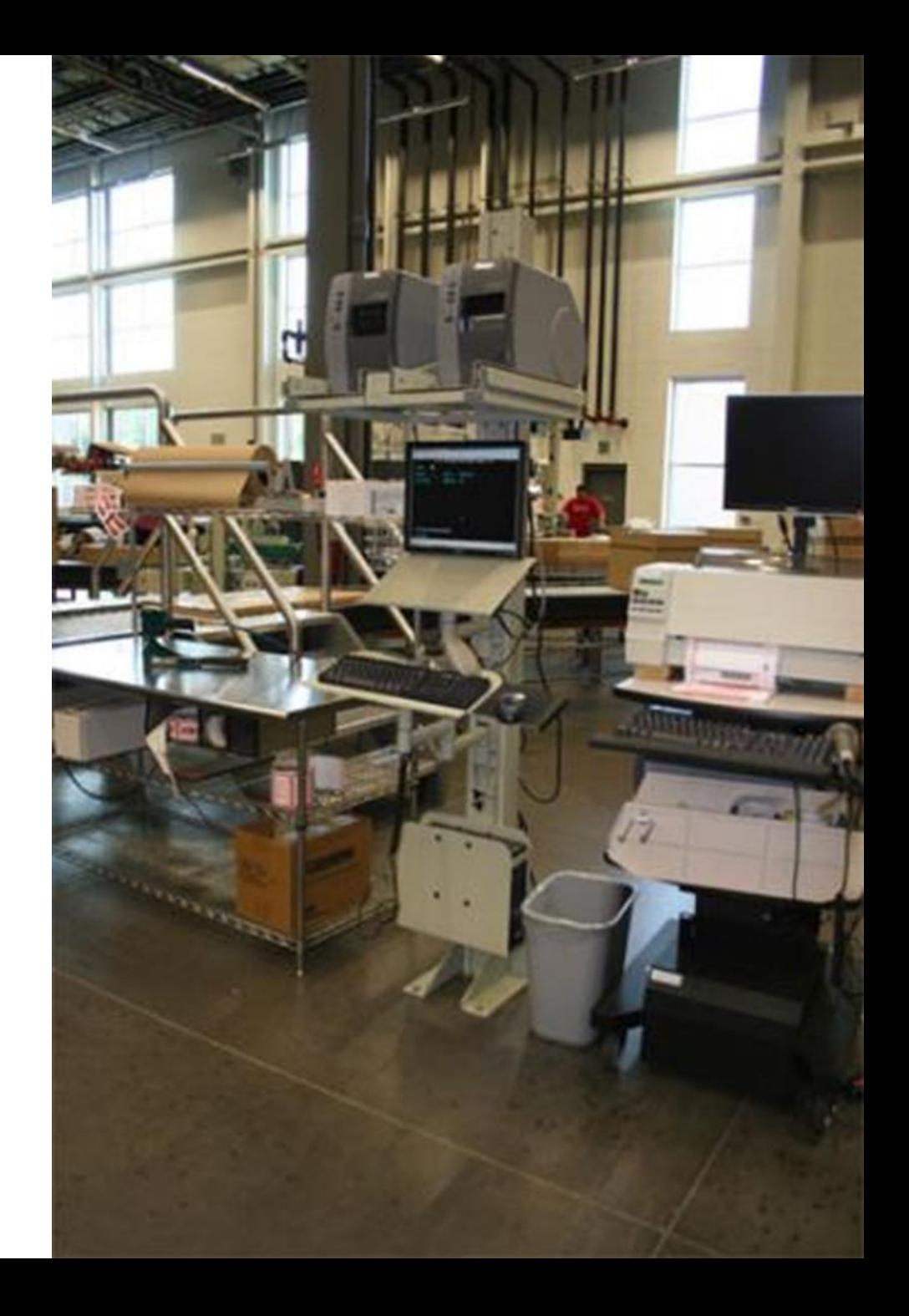

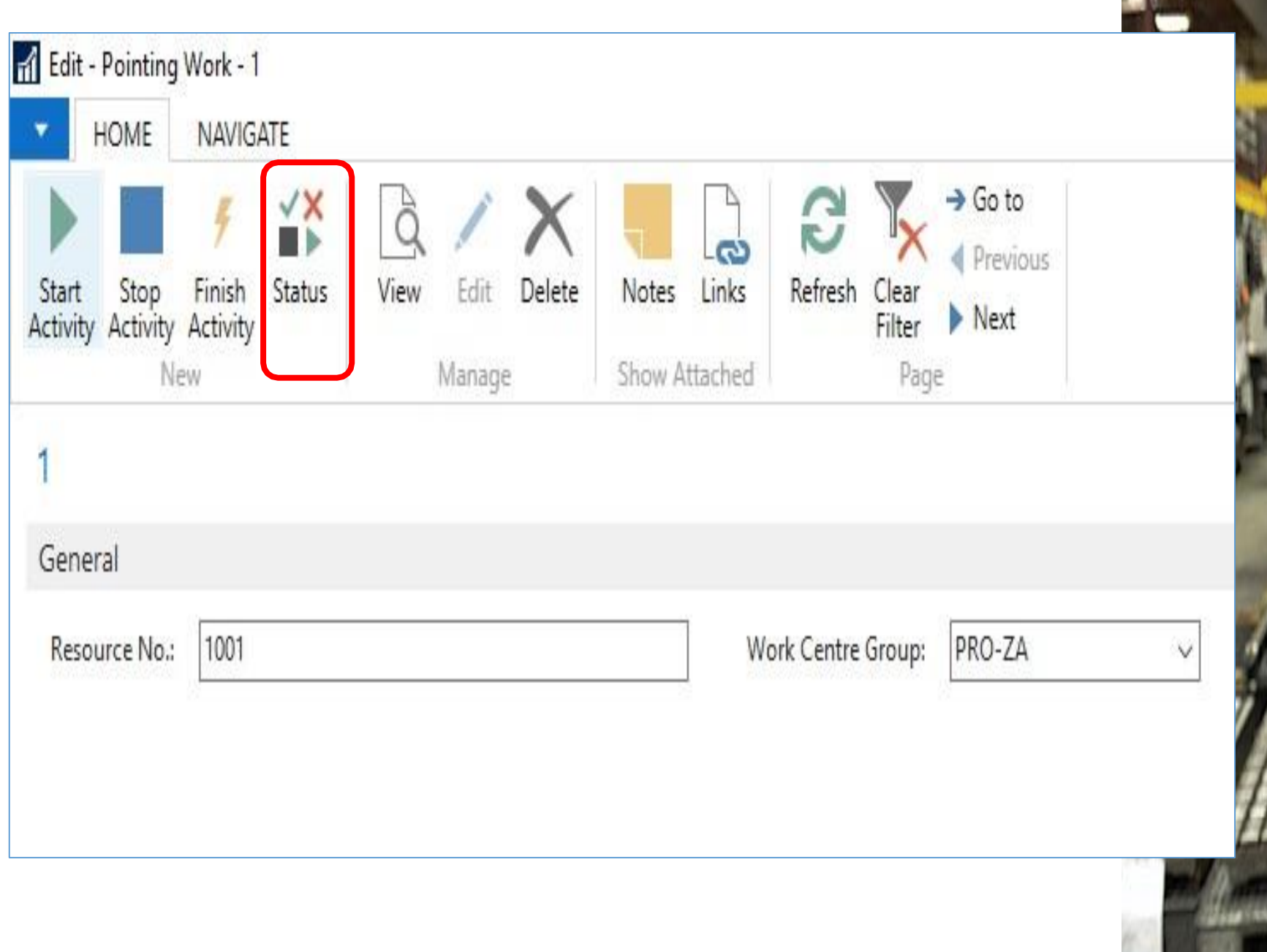

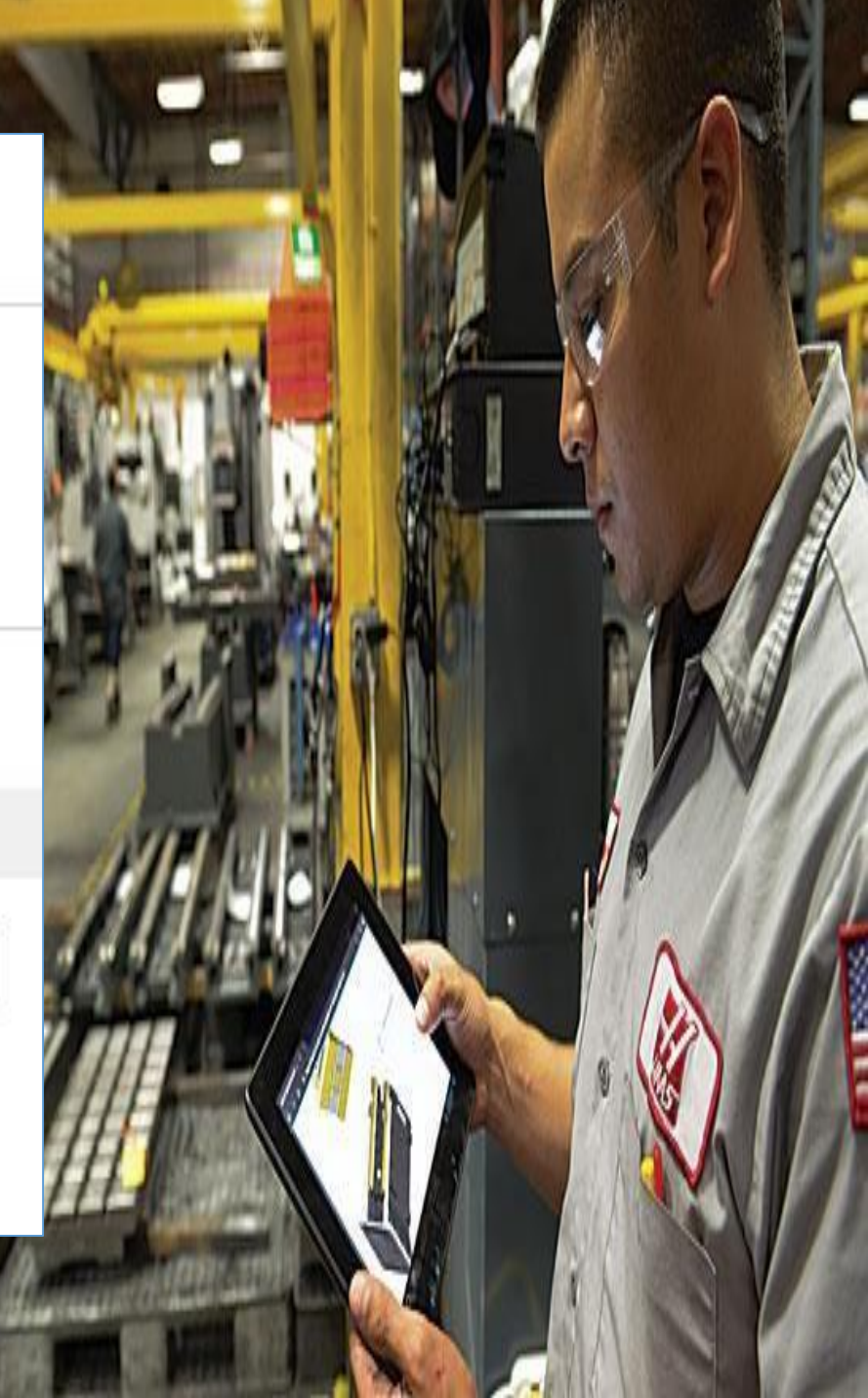

#### **Screen 5 : Status task screen**

- Indication employee number
- Selection field Work Status to show all "Active" and "Stop" activities.
- List of production orders & tasks
	- $\triangleright$  list shows all started and stopped tasks for the employee

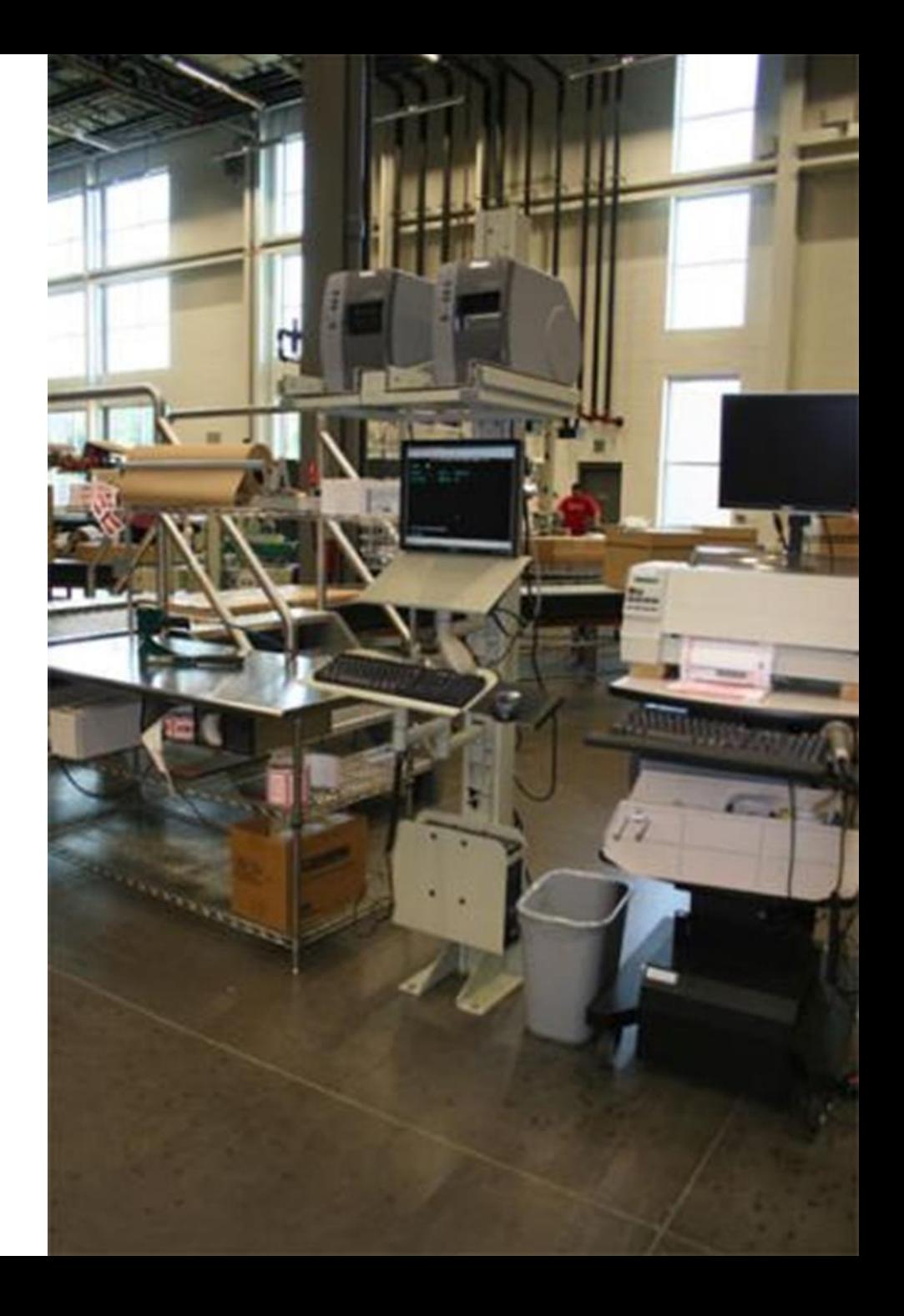

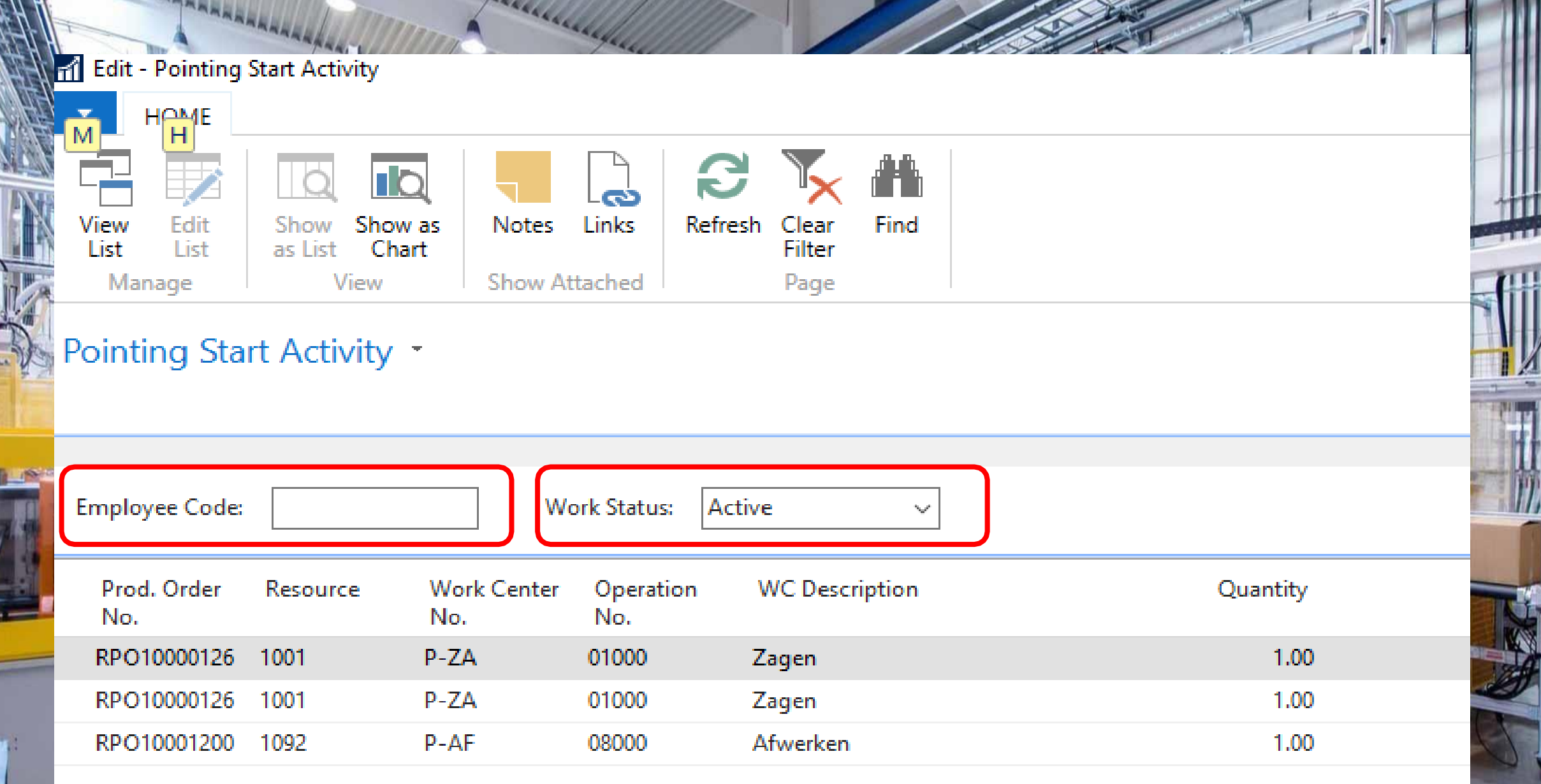

IX

 $\frac{1}{2}$ 

Πĕ

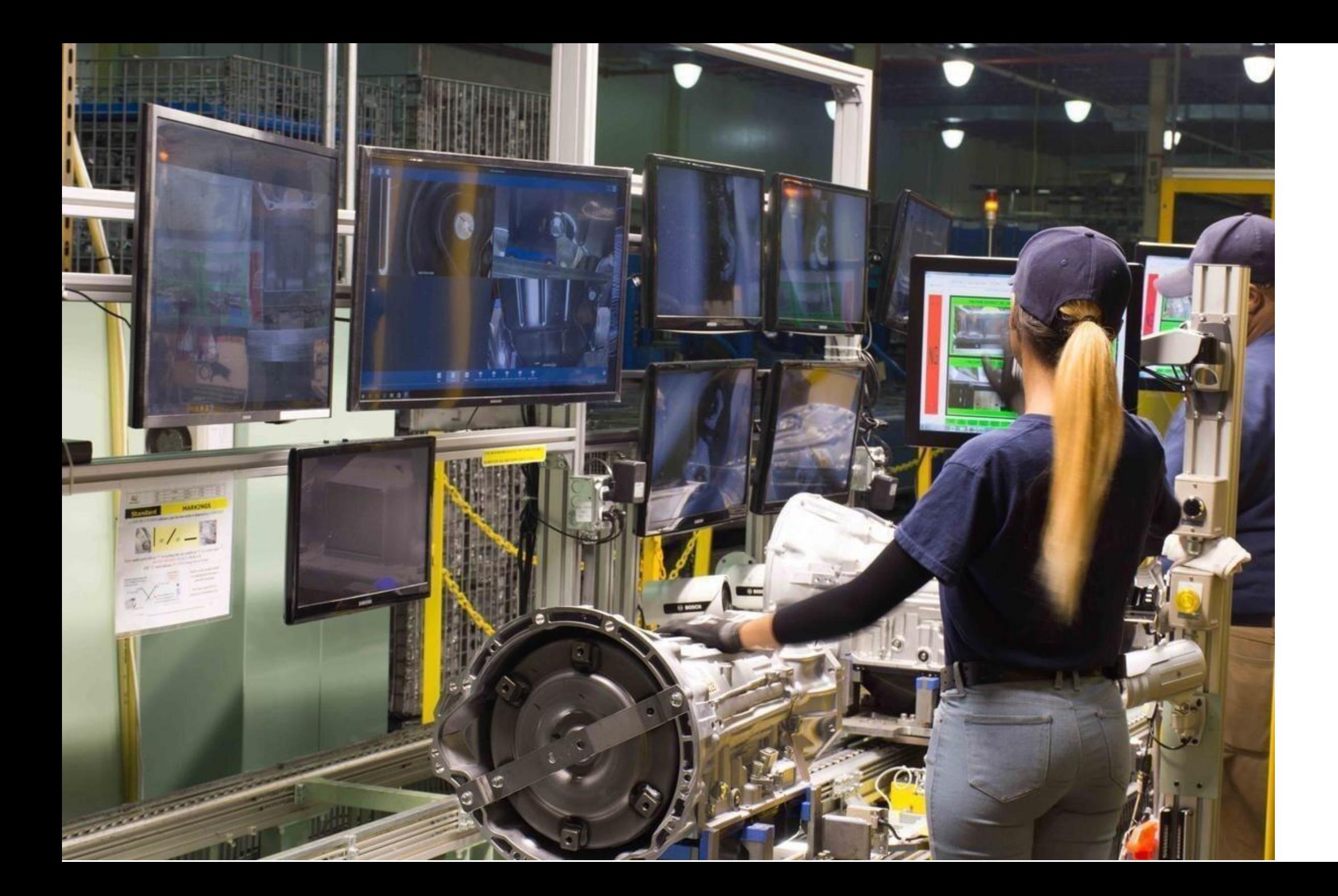

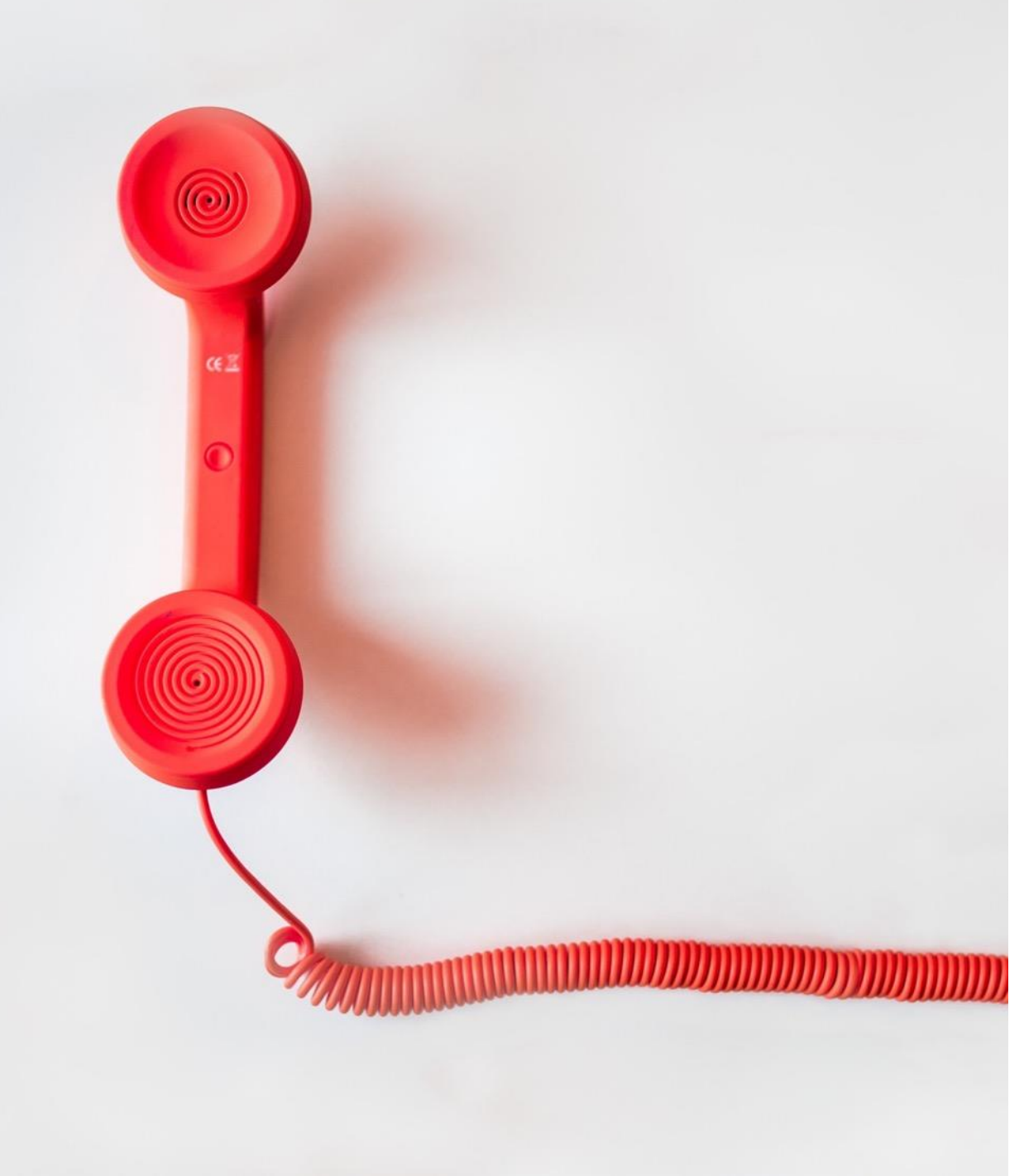

### **Thank You!**

# **Value Tech Services**

(VTS Infosoft Pvt Ltd)

C-243, Sector 63, Noida UP 201307 +91 120 4146118,119

[info@valuetechservices.co.in](mailto:info@valuetechservices.co.in)

[www.valuetechservices.co.in](http://www.valuetechservices.co.in/)

**Branch Offices** Ghaziabad | Hyderabad | Bengaluru